## **Proiettore professionale Dell P318S Guida all'uso**

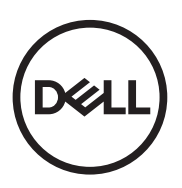

## **Nota, richiami all'Attenzione e Avvisi**

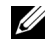

**NOTA:** La dicitura NOTA indica informazioni importanti che contribuiscono a migliorare l'utilizzo del proiettore.

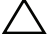

**ATTENZIONE: Un richiamo all'ATTENZIONE indica potenziali danni all'hardware o la perdita dei dati se non sono seguite le istruzioni.**

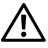

**AVVISO: Un avviso all'AVVISO segnala il potenziale di danni alle proprietà, di lesioni personali o di morte.**

Modello: Proiettore Dell P318S

#### **Maggio 2017 Revisione A00**

**Le informazioni contenute nel presente documento sono soggette a modifiche senza preavviso. © 2017 Dell Inc. Tutti i diritti riservati.**

È severamente vietata la riproduzione di questi materiali, con qualsiasi strumento, senza l'autorizzazione scritta di Dell Inc.

Marchi utilizzati in questo testo: Dell ed il logo DELL sono marchi della Dell Inc.; DLP ed il logo DLP sono marchi della TEXAS INSTRUMENTS INCORPORATED; Microsoft e Windows sono marchi o marchi registrati della Microsoft Corporation negli Stati Uniti e/o in altri paesi.

Altri marchi di fabbrica e nomi commerciali possono essere utilizzati in questo documento sia in riferimento alle aziende che rivendicano il marchio e i nomi sia in riferimento ai prodotti stessi. Dell Inc. nega qualsiasi partecipazione di proprietà relativa a marchi di fabbrica e nomi commerciali diversi da quelli di sua proprietà.

## **Contenuti**

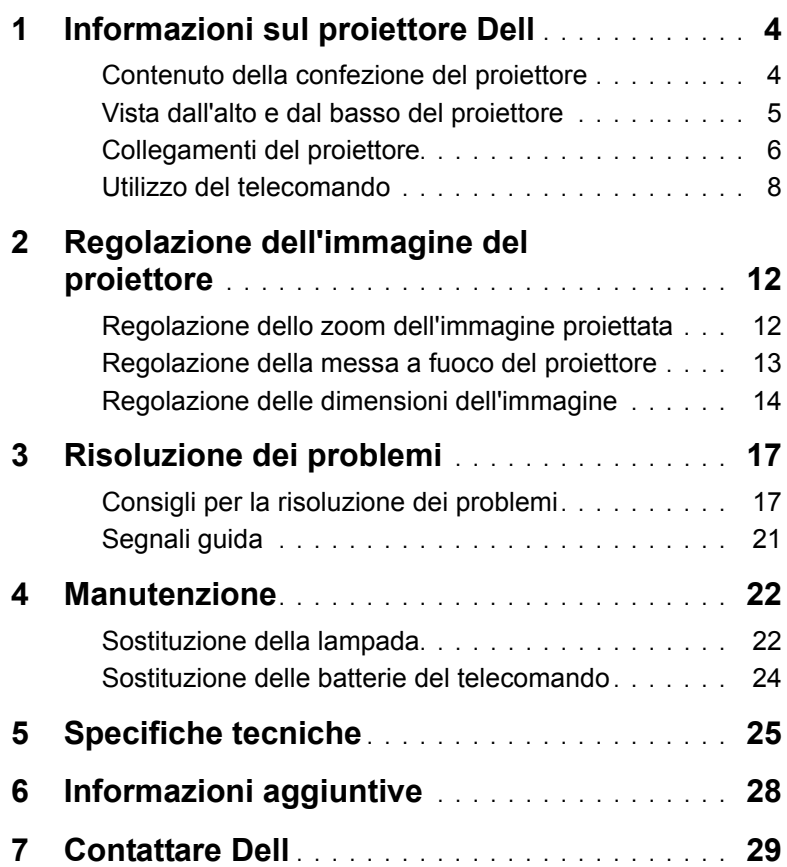

## <span id="page-3-2"></span><span id="page-3-0"></span>**1 Informazioni sul proiettore Dell**

Il proiettore viene fornito con gli elementi indicati di seguito. Assicurarsi che la fornitura sia completa e [contattare Dell](#page-28-1) se manca qualcosa.

#### <span id="page-3-1"></span>**Contenuto della confezione del proiettore**

**Contenuto della confezione**

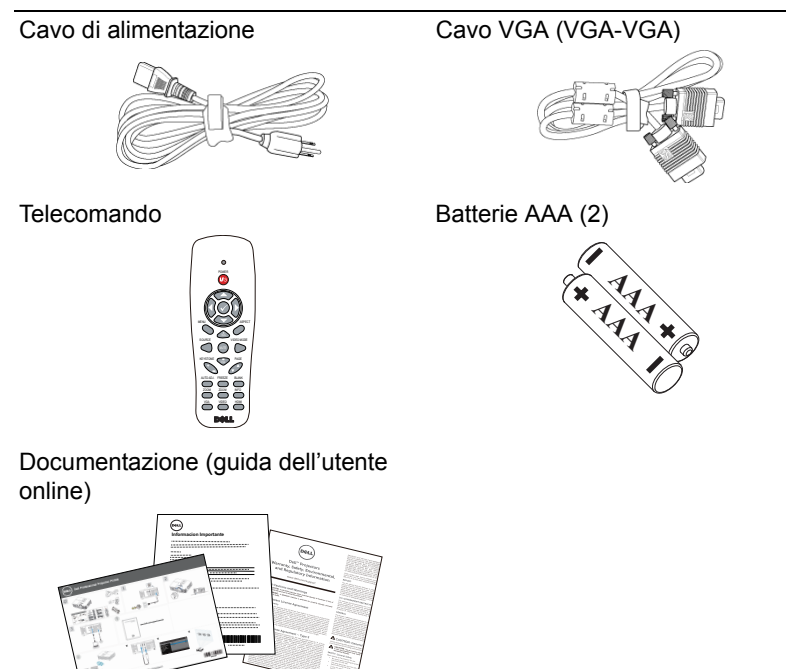

#### <span id="page-4-1"></span><span id="page-4-0"></span>**Vista dall'alto e dal basso del proiettore**

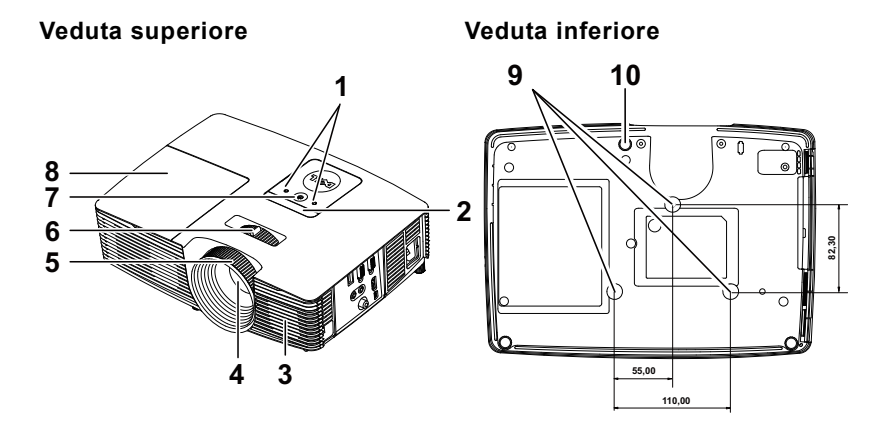

- <span id="page-4-5"></span>1 Indicatori di stato
- <span id="page-4-8"></span>2 Ricevitori infrarossi
- <span id="page-4-2"></span>3 Altoparlante a 2 W
- <span id="page-4-7"></span><span id="page-4-4"></span>4 Obiettivo
- <span id="page-4-6"></span>5 Ghiera di messa a fuoco
- <span id="page-4-10"></span>6 Linguetta dello zoom
- 7 Tasto alimentazione
- <span id="page-4-3"></span>8 Coperchio lampada
- 9 Fori per montaggio a soffitto
- <span id="page-4-9"></span>10 Rotella di regolazione dell'inclinazione

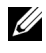

**NOTA:** Foro per vite di montaggio a soffitto M3 x 6,5 mm di profondità. Coppia consigliata <15 kgf-cm.

#### <span id="page-5-0"></span>**Collegamenti del proiettore**

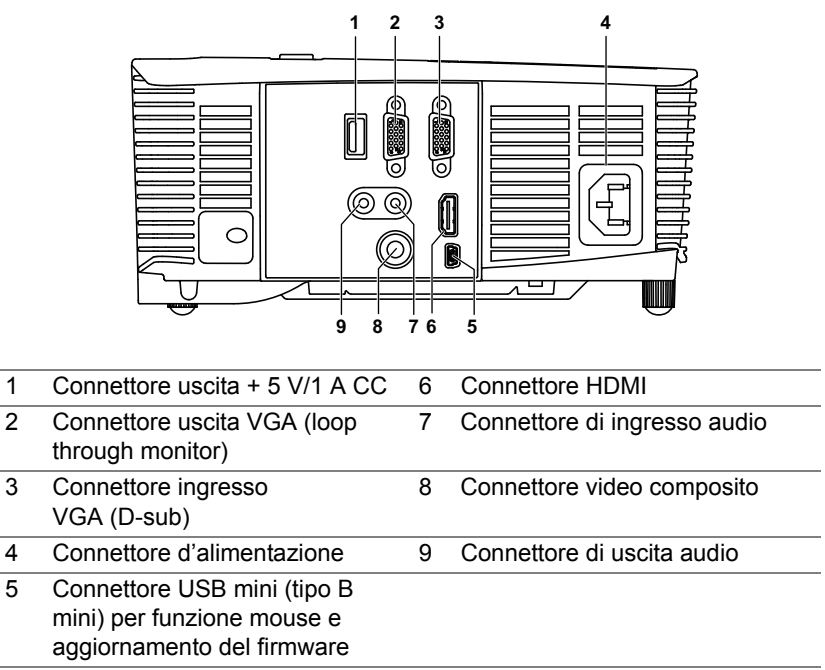

<span id="page-5-9"></span><span id="page-5-8"></span><span id="page-5-7"></span><span id="page-5-6"></span><span id="page-5-5"></span><span id="page-5-4"></span><span id="page-5-3"></span><span id="page-5-2"></span><span id="page-5-1"></span>**ATTENZIONE: Attenersi alle istruzioni per la sicurezza prima di iniziare una qualsiasi delle procedure di questa sezione, come descritto a [pagina 7.](#page-6-0)**

### <span id="page-6-0"></span>**ATTENZIONE: Istruzioni per la sicurezza**

<span id="page-6-1"></span>**1** Non usare il proiettore accanto ad apparecchi che generano molto calore.

- **2** Non usare il proiettore in aree dove è presente molta polvere. La polvere potrebbe causare guasti al sistema e il proiettore potrebbe chiudersi automaticamente.
- **3** Accertarsi che il proiettore sia montato in un'area ben ventilata.
- **4** Non bloccare le prese d'aria e le aperture del proiettore.
- **5** Accertarsi che il proiettore operi a temperatura ambiente fra 5° C a 40° C (41°F a 104°F).
- **6** Non toccare la presa di ventilazione in quanto potrebbe essere estremamente calda all'accensione del proiettore o subito dopo averlo spento.
- **7** Non guardare l'obiettivo con il proiettore acceso per evitare lesioni agli occhi.
- **8** Non posizionare alcun oggetto in prossimità o davanti al proiettore e non coprire l'obiettivo quando il proiettore è acceso in quanto il calore potrebbe fondere o bruciare l'oggetto.
- **9** Non usare l'alcol per pulire l'obiettivo.
- **10**Non fissare il raggio (tipo RG2).

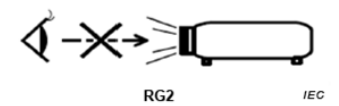

#### **ZA NOTA:**

- •Non tentare di montare il proiettore al soffitto da soli. L'installazione deve essere eseguita da un tecnico qualificato.
- •Kit consigliato per il montaggio a soffitto del proiettore (P/N: C3505). Per altre informazioni fare riferimento al sito del supporto Dell all'indirizzo: **dell.com/support**.
- •Fare riferimento alle Informazioni sulla sicurezza, in dotazione al proiettore, per altre informazioni.
- •Il proiettore P318S può essere usato solo in interni.

<span id="page-7-1"></span><span id="page-7-0"></span>**Utilizzo del telecomando**

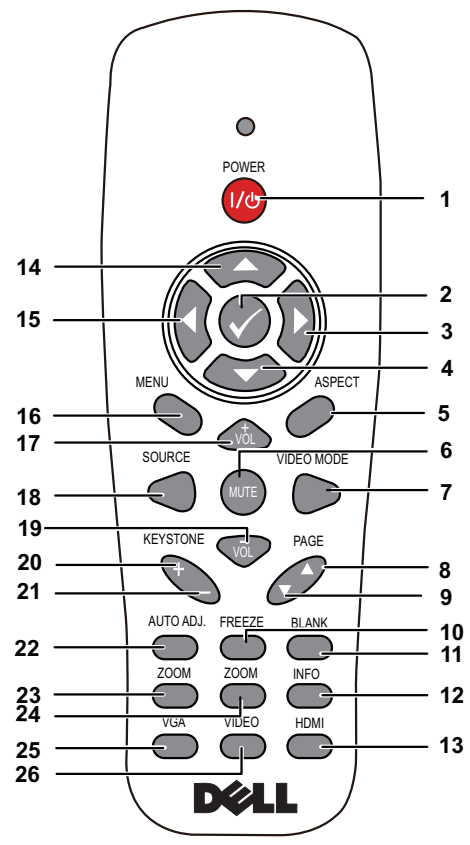

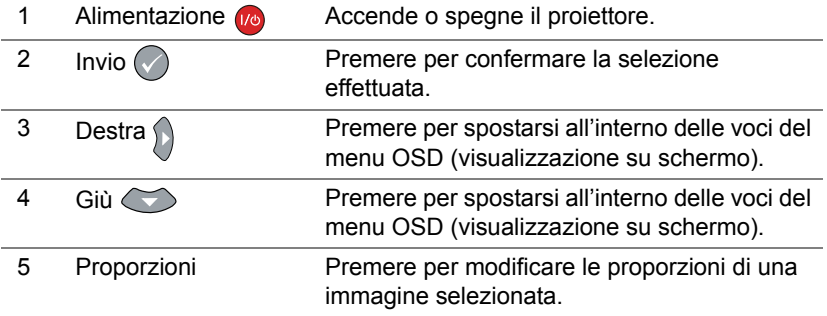

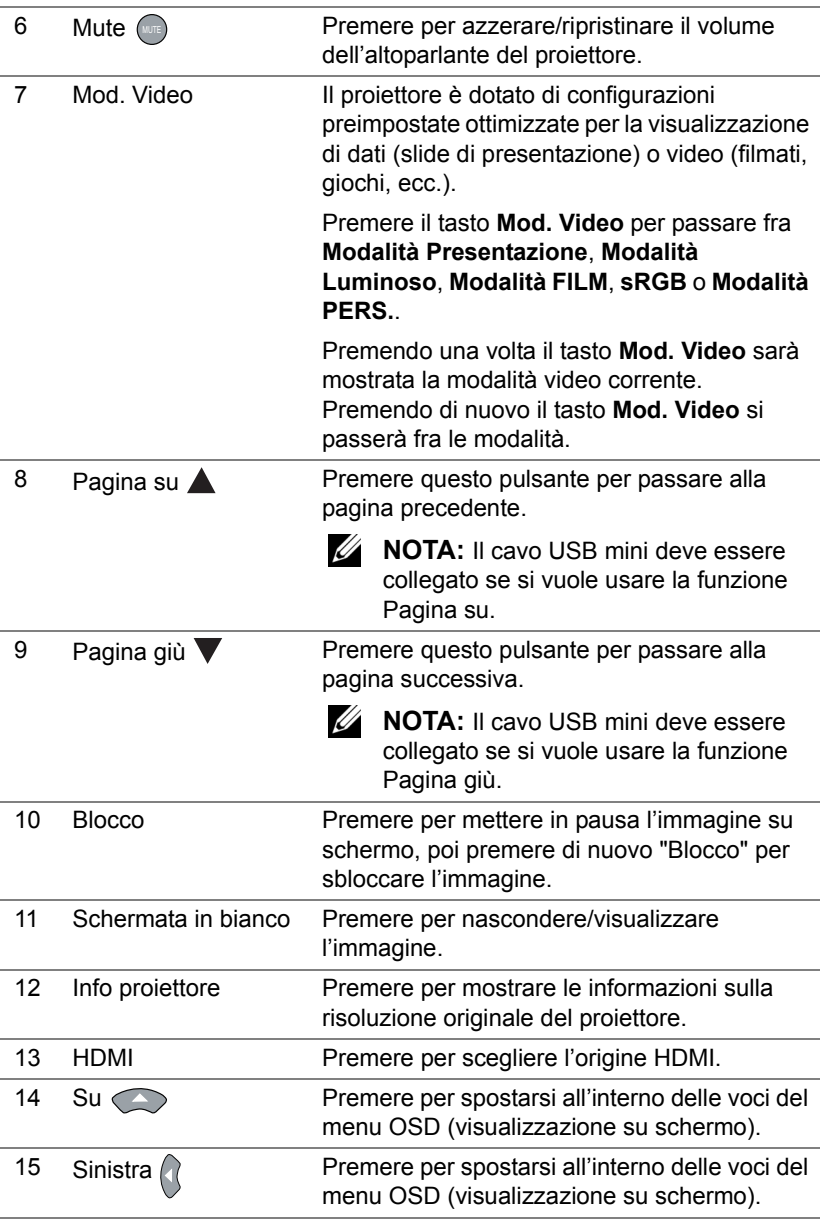

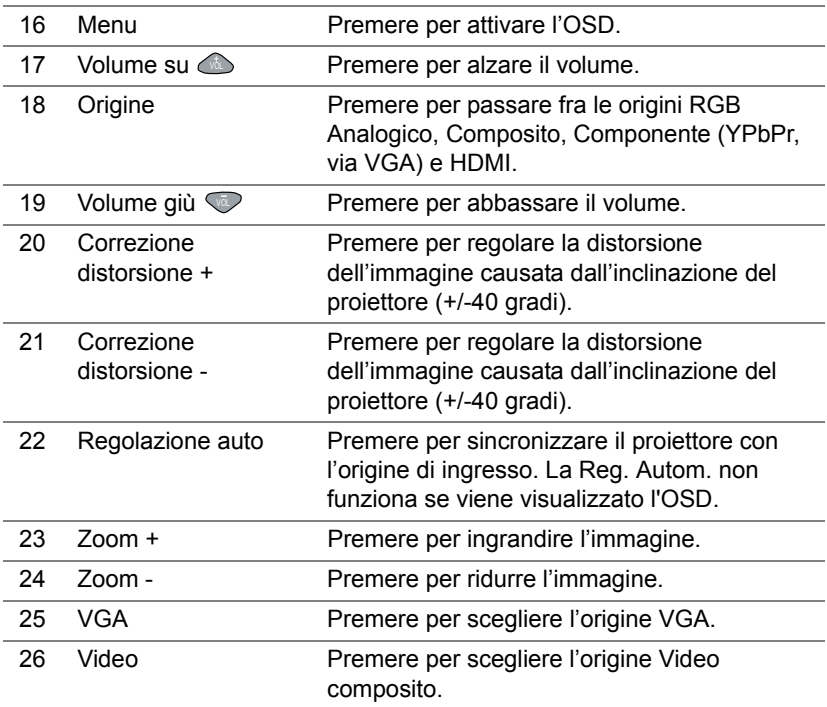

#### **Portata operativa del telecomando**

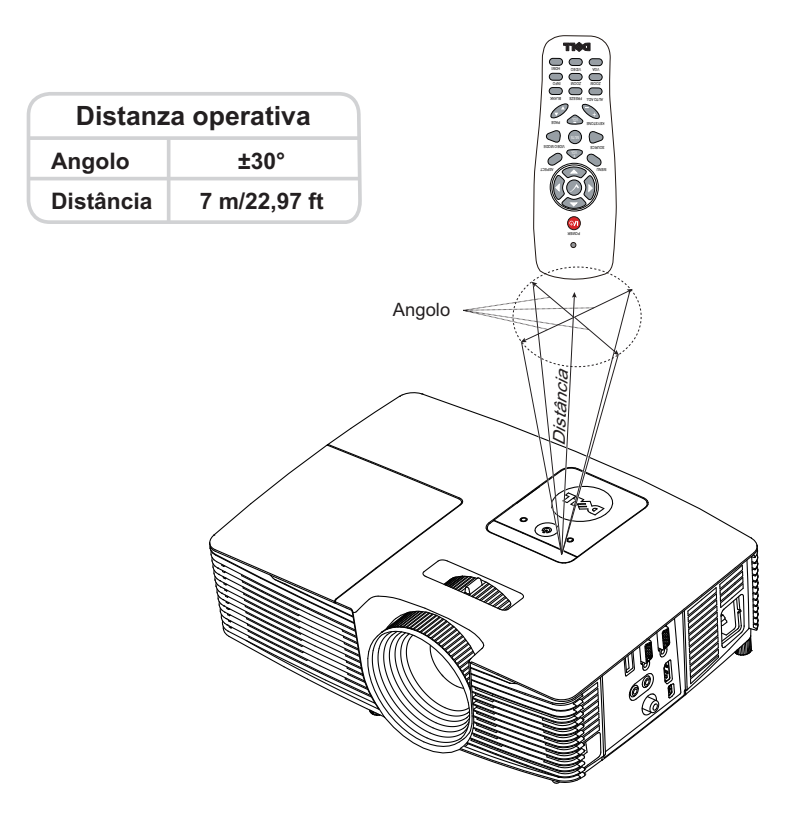

**NOTA:** La distanza operativa attuale potrebbe differire leggermente da quella dell'illustrazione. Le batterie scariche impediscono inoltre al telecomando di azionare correttamente il proiettore.

## <span id="page-11-2"></span><span id="page-11-0"></span>**2 Regolazione dell'immagine del proiettore**

#### <span id="page-11-1"></span>**Regolazione dello zoom dell'immagine proiettata**

#### <span id="page-11-5"></span>**Regolazione dell'altezza del proiettore**

- **1** Sollevare il proiettore all'altezza desiderata e usare la rotella di regolazione dell'inclinazione frontale per regolare l'angolazione.
- **2** Utilizzare la rotellina di regolazione dell'inclinazione per mettere a punto l'angolatura dello schermo.

#### **Ridurre l'altezza del proiettore**

**1** Abbassare il proiettore e usare la rotella di regolazione dell'inclinazione frontale per regolare l'angolazione.

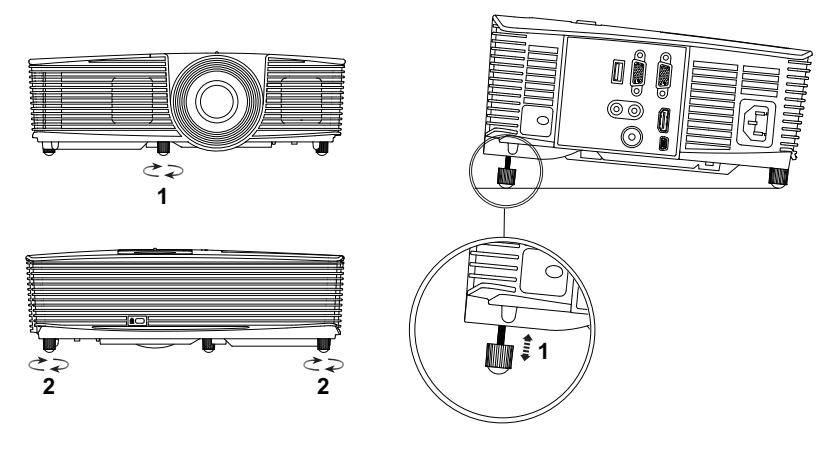

- <span id="page-11-4"></span>1 Rotella frontale di regolazione dell'inclinazione (Angle of tilt: da -5 a 5 gradi)
- <span id="page-11-3"></span>2 Piedino in gomma

#### <span id="page-12-1"></span><span id="page-12-0"></span>**Regolazione della messa a fuoco del proiettore**

**1** Ruotare la ghiera di messa a fuoco fin quando l'immagine non è chiara. Il proiettore può essere messo a fuoco su distanze da 4,27 ft a 23,29 ft  $(da 1, 3 m a 7, 1 m).$ 

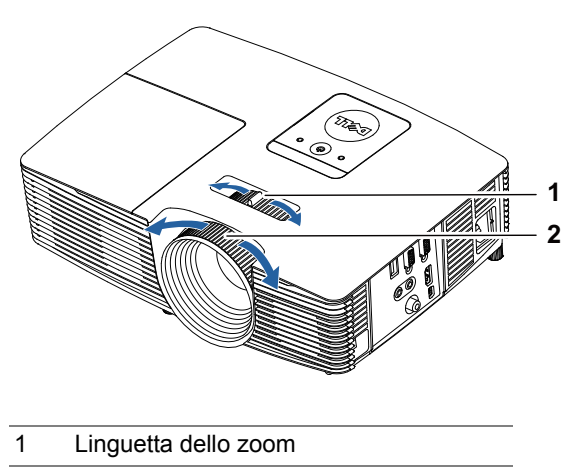

<span id="page-12-3"></span><span id="page-12-2"></span>2 Ghiera di messa a fuoco

#### <span id="page-13-0"></span>**Regolazione delle dimensioni dell'immagine**

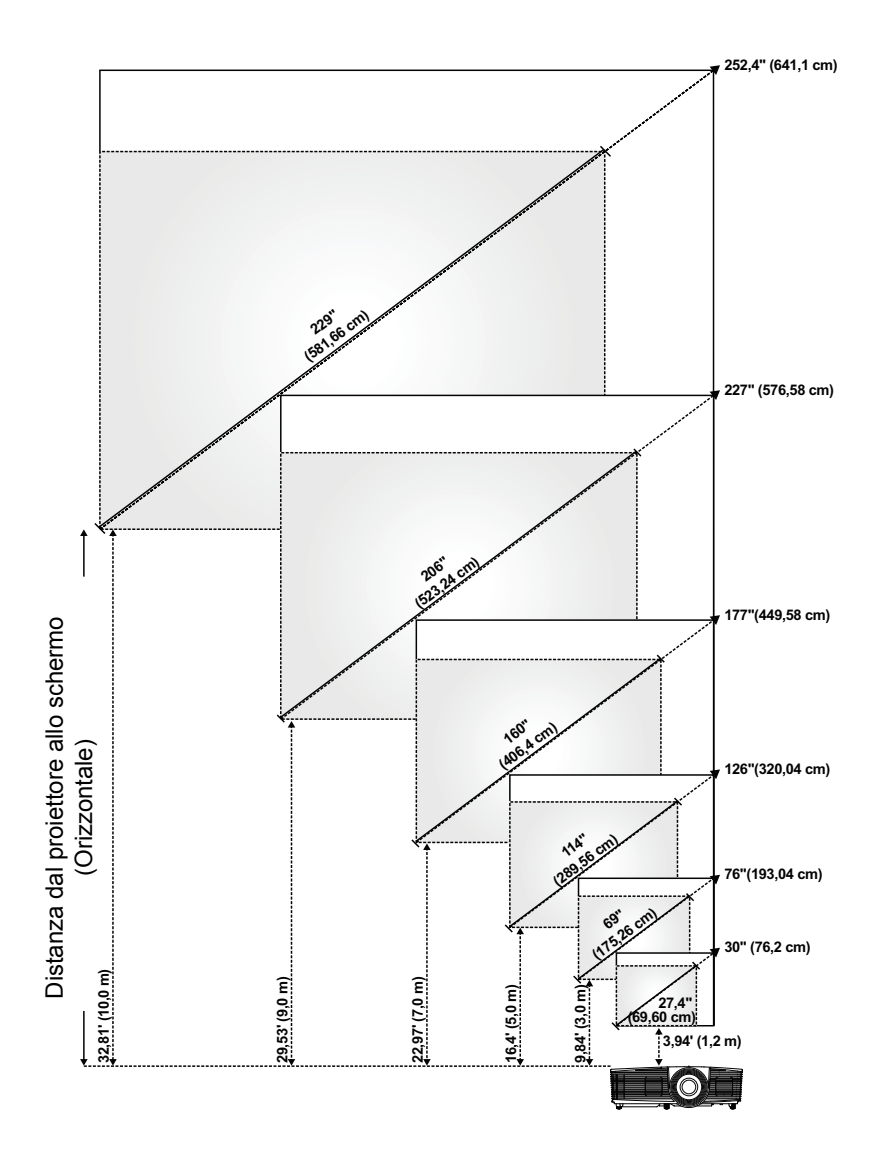

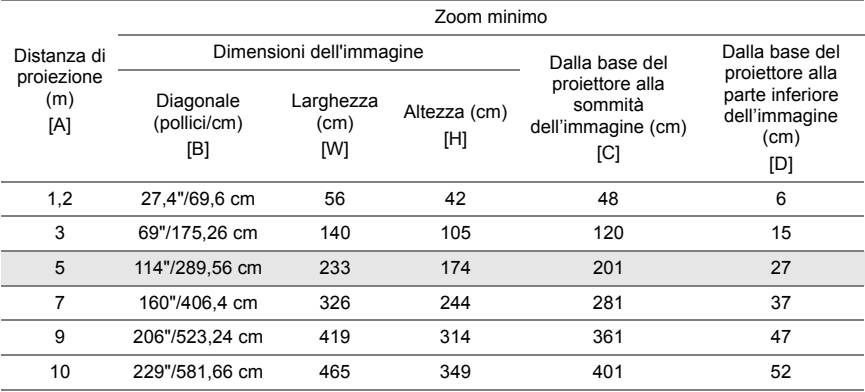

#### **Regolazione della forma dell'immagine**

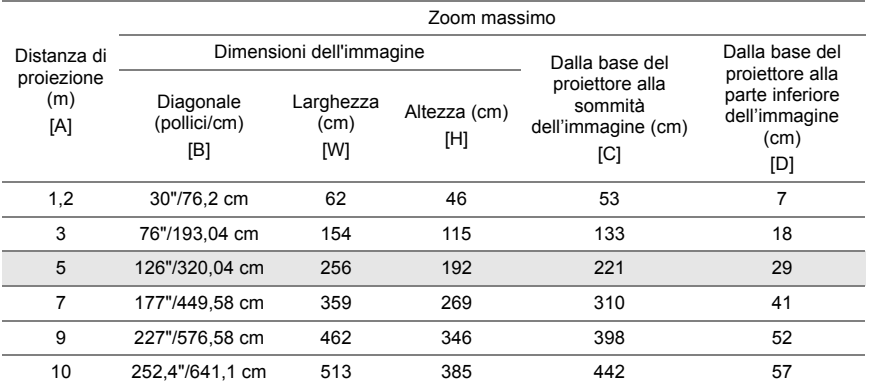

\* Questo grafico viene fornito solo a titolo di riferimento per l'utente.

\* Compensazione: 115±5%

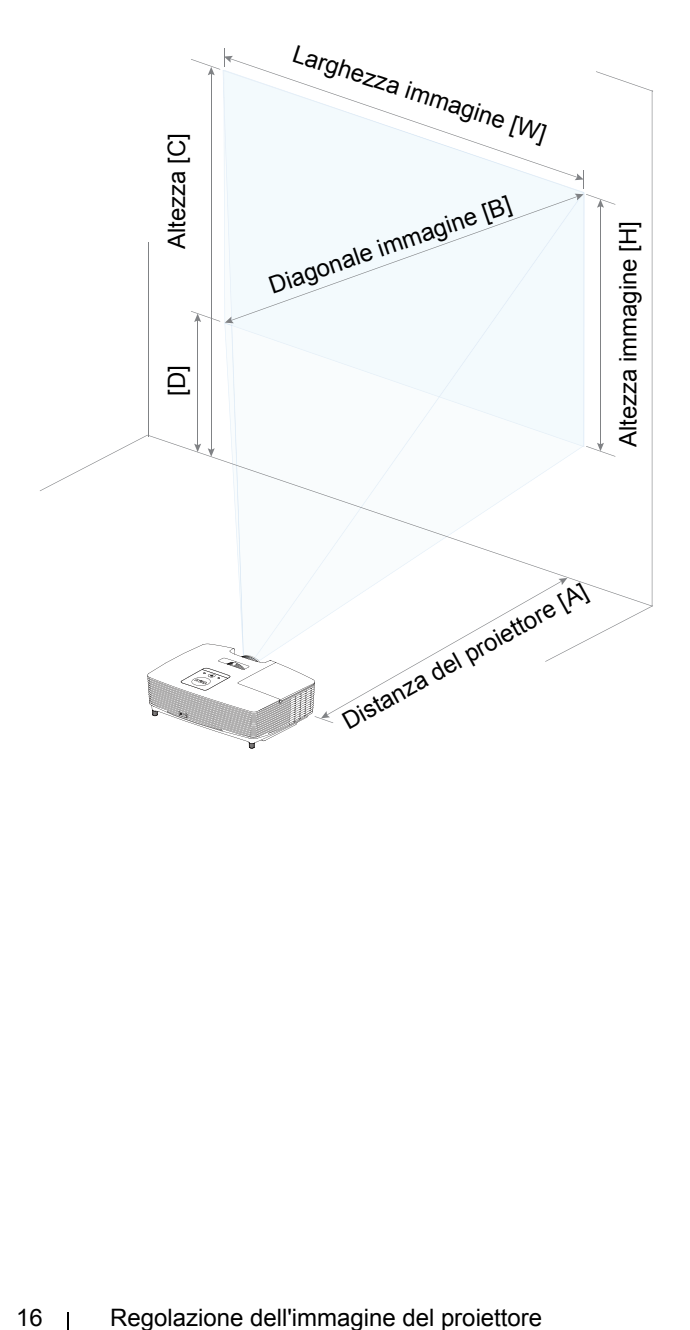

## <span id="page-16-0"></span>**3 Risoluzione dei problemi**

#### <span id="page-16-1"></span>**Consigli per la risoluzione dei problemi**

Se si verificano problemi con il proiettore, consultare i seguenti consigli per la risoluzione dei problemi. Se il problema persiste, [contattare Dell.](http://www.dell.com/contactDell)

Assenza di immagine sullo schermo

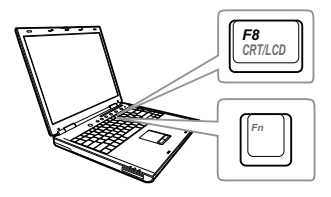

#### **Problema Possibile soluzione**

- •Assicurarsi di avere scelto l'origine corretta dell'ingresso nel menu SELEZ. INPUT.
- •Assicurarsi che la porta video esterna sia abilitata. Se si usa un computer portatile Dell, premere [m] [ (Fn+F8). Per altri computer, vedere la documentazione corrispondente. Se le immagini non sono visualizzate in modo appropriato, aggiornare il driver video del computer. Per computer Dell, vedere il sito www.dell.com/support.
- •Assicurarsi che tutti i cavi siano collegati saldamente. Fare riferimento a ["Regolazione](#page-11-2)  [dell'immagine del proiettore" a pagina](#page-11-2)  [12.](#page-11-2)
- •Assicurarsi che i piedini dei connettori non siano piegati o rotti.
- •Assicurarsi che lampada sia installata in modo appropriato (fare riferimento a ["Sostituzione della lampada" a](#page-21-2)  [pagina 22](#page-21-2)).
- •Usare Mod. di prova nel menu Avanzate - Imp. proiettore. Accertarsi che i colori dello schema di prova siano corretti.

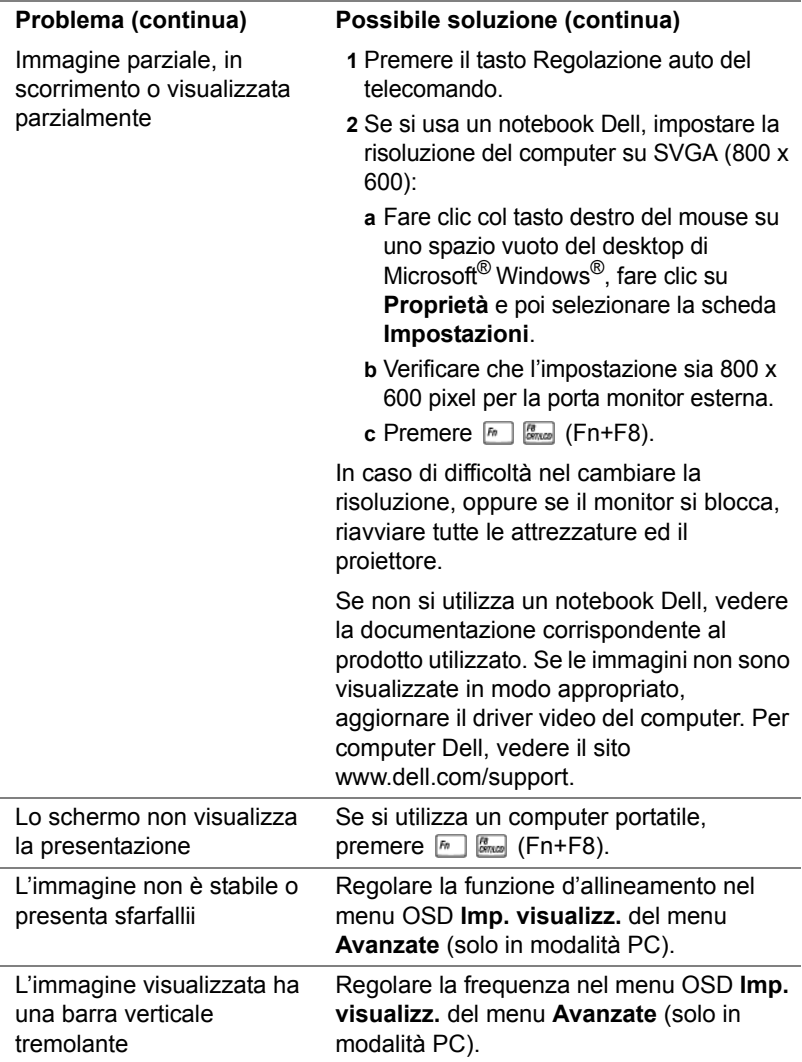

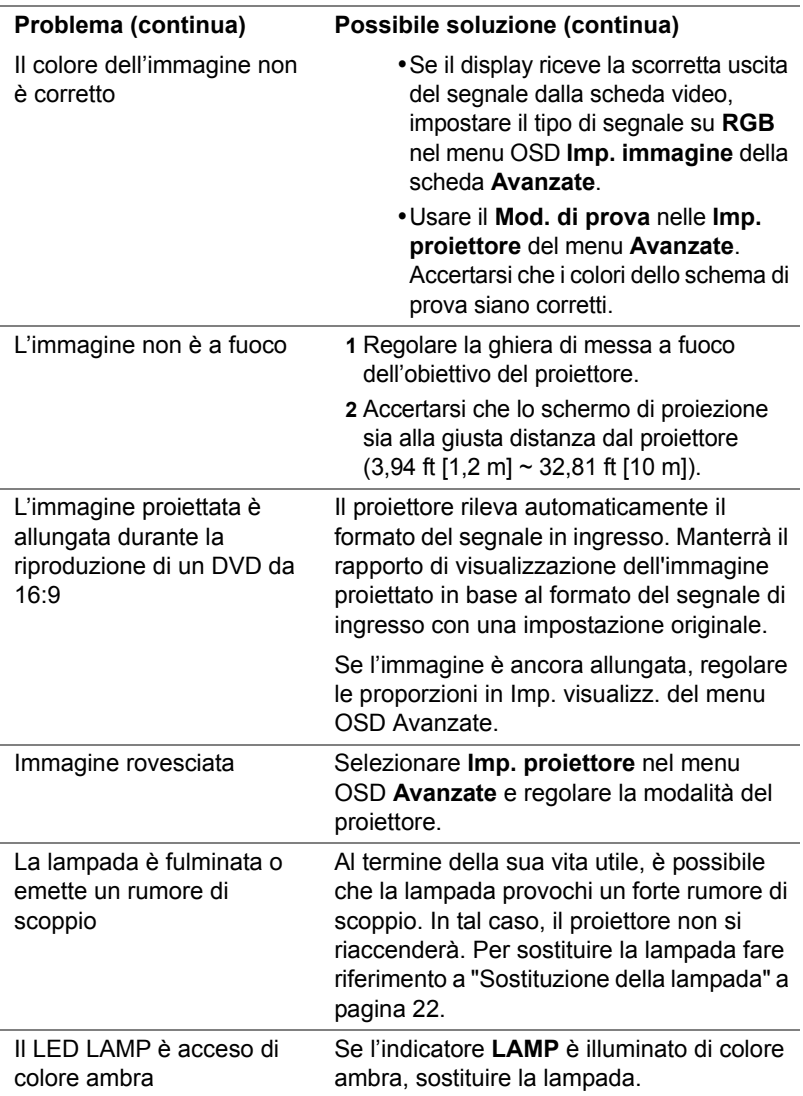

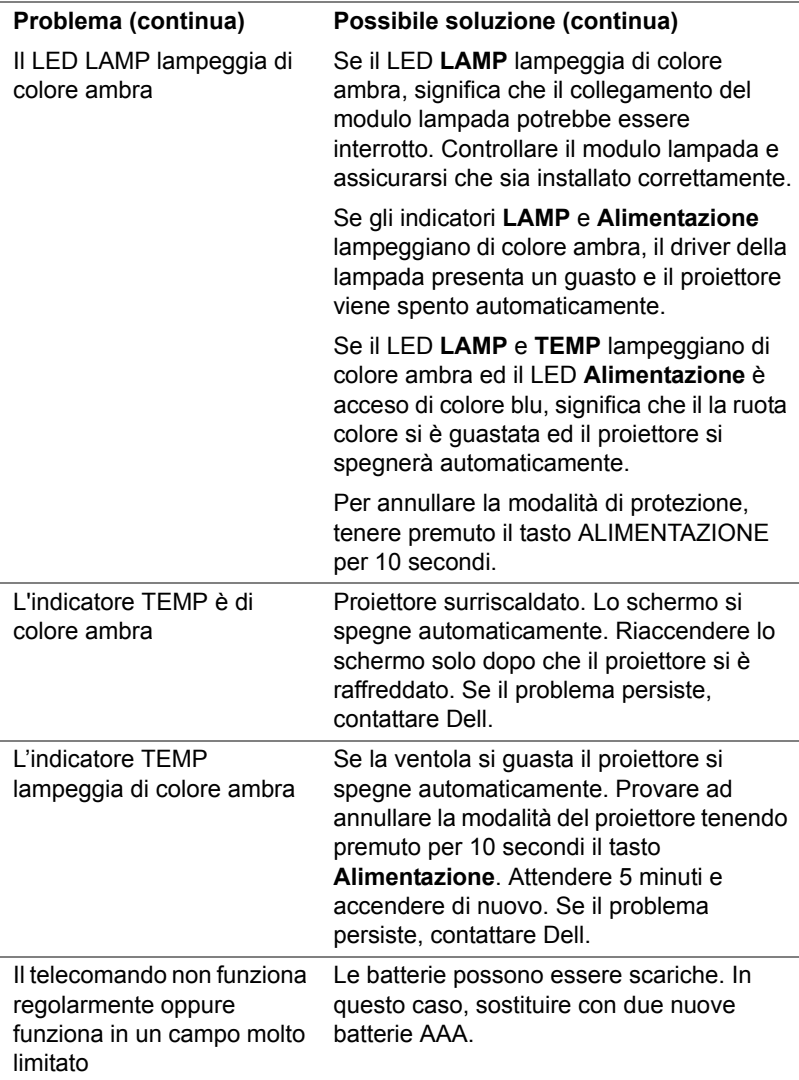

### <span id="page-20-0"></span>**Segnali guida**

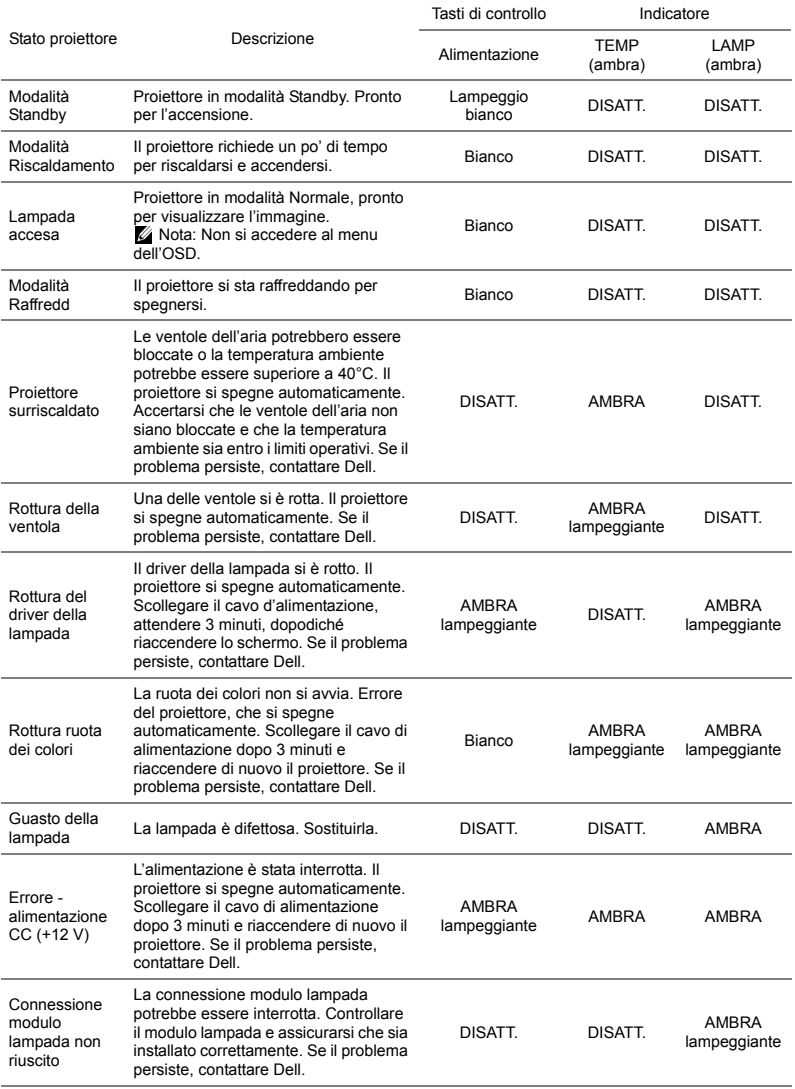

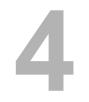

### <span id="page-21-0"></span>**4 Manutenzione**

#### <span id="page-21-2"></span><span id="page-21-1"></span>**Sostituzione della lampada**

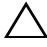

**ATTENZIONE: Attenersi alle istruzioni per la sicurezza prima di iniziare una qualsiasi delle procedure di questa sezione, come descritto a [pagina 7.](#page-6-1)**

Sostituire la lampada quando sullo schermo viene visualizzato il messaggio "**La lampada sta raggiungendo il termine della sua durata utile. È suggerita la sostituzione! www.dell.com/lamps**". Se dopo la sostituzione della lampada il problema persiste, [contattare Dell.](#page-28-1)

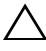

<span id="page-21-3"></span>**ATTENZIONE: Utilizzare una lampada originale per garantire condizioni sicure e ottimali per il funzionamento del proiettore.**

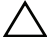

**ATTENZIONE: Durante l'uso, la lampada diventa molto calda. Non cercare di sostituire la lampada prima di aver lasciato raffreddare il proiettore per almeno 30 minuti.**

**ATTENZIONE: Non toccare mai la lampadina o il vetro della lampada. Le lampade dei proiettori sono molto fragili e possono rompersi se vengono toccate. I pezzi di vetro infranto sono taglienti e possono provocare lesioni.**

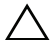

**ATTENZIONE: In caso di rottura della lampada, rimuovere tutti i pezzi rotti dal proiettore e smaltire o riciclare secondo la legislazione locale vigente. Per ulteriori informazioni, vedere www.dell.com/hg.**

- **1** Spegnere il proiettore e scollegare il cavo di alimentazione.
- **2** Lasciare che il proiettore si raffreddi per almeno 30 minuti.
- **3** Allentare la vite che fissa il coperchio superiore e rimuovere il coperchio.
- **4** Allentare la vite che fissa la lampada.
- **5** Sollevare la lampada mediante la sua maniglia di metallo.
- **NOTA:** Dell potrebbe richiedere la restituzione delle lampade sostituite in garanzia. Altrimenti, rivolgersi all'ente locale per i rifiuti per chiedere l'indirizzo del deposito rifiuti più vicino.

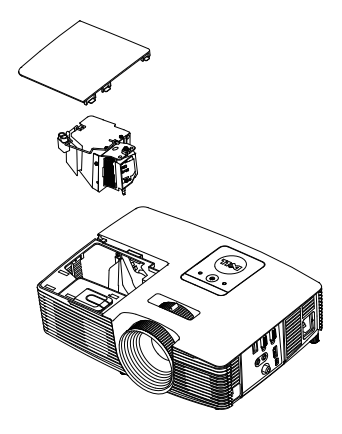

- **6** Sostituire con una nuova lampada.
- **7** Serrare la vite che fissa la lampada.
- **8** Rimettere il coperchio superiore e stringere la vite.
- **9** Azzerare il tempo di funzionamento della lampada selezionando "Sì" per **Ripristino lamp.** nell'OSD **Impostazioni alimentazione** del menu **Avanzate**. Quando si sostituisce un nuovo modulo lampada, il proiettore lo rileva automaticamente e azzera le ore della lampada.
- **ATTENZIONE: Smaltimento delle lampade (solo per gli Stati Uniti) LE LAMPADINE ALL'INTERNO DI QUESTO PRODOTTO CONTENGONO MERCURIO E DEVONO ESSERE RICICLATE O SMALTITE IN BASE ALLE DISPOSIZIONI DI LEGGE LOCALI, REGIONALI E STATALI. PER ULTERIORI INFORMAZIONI, VISITARE IL SITO WEB ALL'INDIRIZZO WWW.DELL.COM/HG OPPURE CONTATTARE L'ENTE EIAE ACCEDENDO ALL'INDIRIZZO WWW.EIAE.ORG. PER INFORMAZIONI SPECIFICHE SULLO SMALTIMENTO DELLE LAMPADE, VISITARE IL SITO WWW.LAMPRECYCLE.ORG.**

#### <span id="page-23-0"></span>**Sostituzione delle batterie del telecomando**

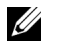

**NOTA:** Rimuovere le batterie dal telecomando quando non viene utilizzato.

**1** Premere la linguetta per sollevare il coperchio del vano batterie.

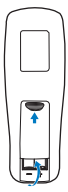

**2** Controllare la polarità (+/-) sulle batterie.

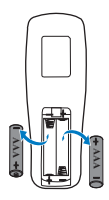

**3** Inserire le batterie e allineare correttamente la polarità in base all'indicazione nel vano batterie. **4** Posizionare di nuovo il coperchio batterie. **AAA AAA 2 AAA AAA**

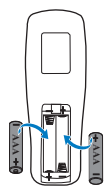

**NOTA:** Non mischiare batterie di tipo diverso e non usare insieme batterie nuove e vecchie.

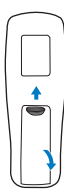

# <span id="page-24-0"></span>**5 Specifiche tecniche**

<span id="page-24-13"></span><span id="page-24-12"></span><span id="page-24-11"></span><span id="page-24-10"></span><span id="page-24-9"></span><span id="page-24-8"></span><span id="page-24-7"></span><span id="page-24-6"></span><span id="page-24-5"></span><span id="page-24-4"></span><span id="page-24-3"></span><span id="page-24-2"></span><span id="page-24-1"></span>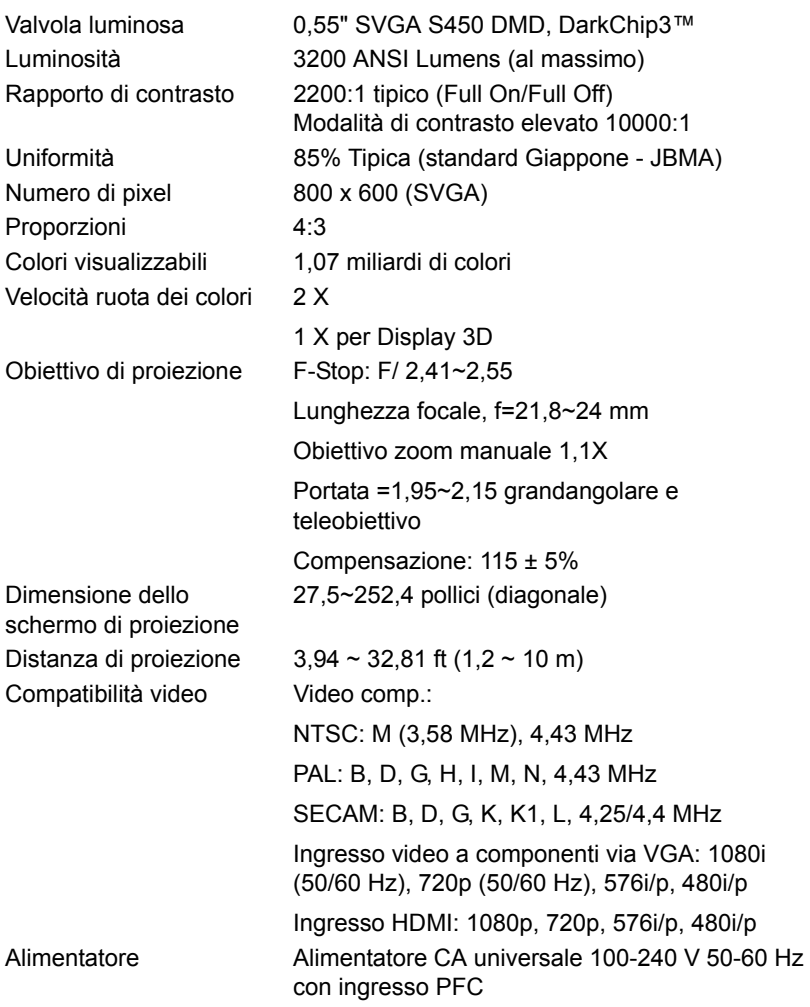

<span id="page-25-5"></span><span id="page-25-1"></span>

<span id="page-25-6"></span><span id="page-25-4"></span>Peso del proiettore 5,4 lb (2,4 kg) Dimensioni (larghezza x altezza x profondità)

<span id="page-25-3"></span>Consumo energetico Modalità Normale: 245 W ±10% a 110 Vac Modalità ECO: 200 W ±10% a 110 Vac Modalità Standby: < 0,5 W Audio 1 casse da 2 Watt RMS Livello di disturbo Modalità Normale: 34 dB(A) Modalità ECO: 31 dB(A) 12,38 x 3,45 x 8,8 pollici (314,4 x 86,7 x 223,5 mm)

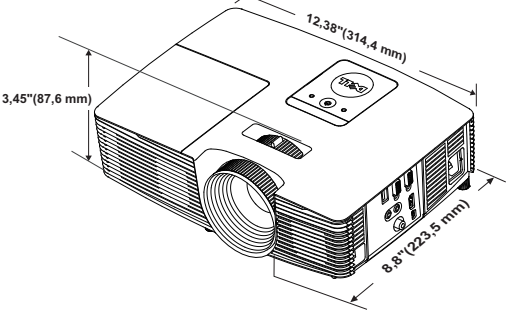

<span id="page-25-0"></span>

Ambiente Temperatura d'esercizio: Da 5°C a 40°C (da 41°F a 104°F) Umidità: 80% massimo

Temperatura di conservazione: Da 0°C a 60°C (32°F a 140°F) Umidità: 90% massimo

Temperatura di spedizione: Da -20°C a 60°C (da -4°F a 140°F) Umidità: 90% massimo

<span id="page-25-2"></span>Connettori I/O Alimentazione: Una presa d'alimentazione CA (ingresso C14 a 3 pin)

> Ingresso VGA: Un connettore D-sub 15 pin (blu), VGA-In, per segnali ingresso RGB/Component analogici.

Uscita VGA: Un connettore D-sub 15 pin (nero) per loop through VGA-A.

Ingresso video composito: Un connettore RCA giallo per segnale CVBS.

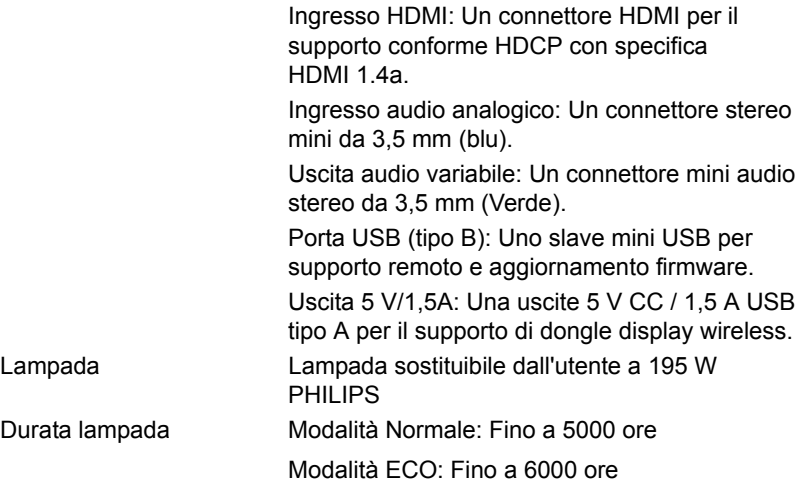

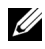

**NOTA:** La classificazione della durata della lampada di un proiettore è solo la misura della degradazione della luminosità e non una specifica del tempo che occorre alla lampada per guastarsi o cessare di emettere luce. La durata della lampada indica il tempo che occorre al 50% delle lampade prima di subire una riduzione della luminosità di circa il 50% dei lumens. La classificazione della durata della lampada non è garantita. La durata operativa di una lampada per proiettore varia a seconda delle condizioni operative e dell'uso. L'utilizzo di un proiettore in condizioni di stress, che possono includere ambienti polverosi soggetti a temperature elevate, per molte ore al giorno, e lo spegnimento improvviso, accorcerà la durata della lampada e molto probabilmente ne provocherà la rottura.

# <span id="page-27-1"></span><span id="page-27-0"></span>**6 Informazioni aggiuntive**

Per ulteriori informazioni sull'uso del proiettore, consultare la **Guida dell'uso dei proiettori Dell** sul sito www.dell.com/support/manuals.

## <span id="page-28-3"></span><span id="page-28-2"></span><span id="page-28-1"></span><span id="page-28-0"></span>**7 Contattare Dell**

Negli Stati Uniti, chiamare 800-WWW-DELL (800-999-3355).

<span id="page-28-4"></span>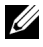

**NOTA:** Se non si possiede una connessione Internet attiva, è possibile trovare le informazioni di contatto nella fattura di acquisto, nella distinta di spedizione, nella bolla o nel catalogo dei prodotti Dell.

Dell fornisce diverse opzioni di assistenza e supporto online. La disponibilità varia in base al paese e al prodotto e alcuni servizi potrebbero non essere disponibili nella propria zona. Per contattare Dell per le vendite, il supporto tecnico o per il servizio tecnico:

- **1** Andare al sito www.dell.com/contactDell.
- **2** Selezionare la regione sulla mappa interattiva.
- **3** Selezionare un segmento per il contatto.
- **4** Selezionare il collegamento al servizio o il supporto adeguato in base alle proprie necessità.

## **Indice**

### **A**

assistenza contattare Dell [28,](#page-27-1) [29](#page-28-3)

#### **C**

Contattare Dell [4](#page-3-2), [22](#page-21-3)

#### **D**

Dell contattare [28,](#page-27-1) [29](#page-28-3)

#### **N**

numeri di telefono [29](#page-28-4)

#### **P**

Porte di collegamento Connettore d'alimentazione [6](#page-5-1) Connettore di ingresso audio [6](#page-5-2) Connettore di uscita audio [6](#page-5-3) Connettore HDMI [6](#page-5-4) Connettore ingresso VGA (Dsub) [6](#page-5-5) Connettore USB mini (tipo B mini) per funzione mouse e aggiornamento del firmware [6](#page-5-6) Connettore uscita + 5 V/1 A CC [6](#page-5-7)

Connettore uscita VGA (loop through monitor) [6](#page-5-8) Connettore video composito [6](#page-5-9)

#### **R**

Regolazione dell'immagine proiettata abbassare il proiettore Piedino in gomma [12](#page-11-3) Rotella frontale di regolazione dell'inclinazione [12](#page-11-4) Regolazione dell'altezza del proiettore [12](#page-11-5)

Regolazione della messa a fuoco del proiettore [13](#page-12-1)

Regolazione dello zoom e della messa a fuoco del proiettore Ghiera di messa a fuoco [13](#page-12-2) Linguetta dello zoom [13](#page-12-3)

#### **S**

Sostituzione della lampada [22](#page-21-2) Specifiche tecniche Alimentatore [25](#page-24-1) Ambiente [26](#page-25-0) Audio [26](#page-25-1) Colori visualizzabili [25](#page-24-2) Compatibilità video [25](#page-24-3) Connettori I/O [26](#page-25-2)

Consumo energetico [26](#page-25-3) Dimensione dello schermo di proiezione [25](#page-24-4) Dimensioni [26](#page-25-4) Distanza di proiezione [25](#page-24-5) Livello di disturbo [26](#page-25-5) Luminosità [25](#page-24-6) Numero di pixel [25](#page-24-7) Obiettivo di proiezione [25](#page-24-8) Peso del proiettore [26](#page-25-6) Proporzioni [25](#page-24-9) Rapporto di contrasto [25](#page-24-10) Uniformità [25](#page-24-11) Valvola luminosa [25](#page-24-12) Velocità ruota dei colori [25](#page-24-13)

### **T**

Telecomando [8](#page-7-1)

#### **U**

Unità principale [5](#page-4-1) Altoparlante a 2 W [5](#page-4-2) Coperchio lampada [5](#page-4-3) Ghiera di messa a fuoco [5](#page-4-4) Indicatori di stato [5](#page-4-5) Linguetta dello zoom [5](#page-4-6) Obiettivo [5](#page-4-7) Ricevitori infrarossi [5](#page-4-8) Rotella di regolazione dell'inclinazione [5](#page-4-9) Tasto alimentazione [5](#page-4-10)